# **1251 . 1Cz031 . Návod k obsluze k Návod k obsluze k Návod k Obj. č. 99MAG031 CZ1**

**cs**

# Tloušťkoměr (digitální typ ID-CNX)

# **opatření bezpečnostní Výstražná**

Aby byla zajištěna bezpečnost obsluhy, používejte tento výrobek v souladu s pokyny. funkcemi a specifikacemi uvedenými v tomto návodu k obsluze. Použití za jiných podmínek může ohrozit bezpečnost.

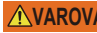

# **. Zranění vážné zranění v** Označuje rizika, která mohou mít za následek smrt nebo vážné zranění.

• Baterie vždy uchováveite mimo dosah dětí. V případě spolknutí baterie ihned vyhledeite lékařskou pomoc.

• Baterie se nikdy nesmí zkratovat, rozebírat či deformovat a nesmí být vystaveny extrémním teplotám či otevřenému ohni.

• Pokud alkalická kapalina z baterie přijde do styku s očima, neprodleně oči vypláchněte čistou vodou a poraďte se s lékařem. Pokud alkalická kapalina z baterie přijde do stvku s pokožkou, důkladně opláchněte postiženou oblast čistou vodou.

# **. Zranění nebo zděla nebo lehká středně nebo středně nebo středně těžké zranění.**

• Nikdy se nepokoušejte nabíjet primární baterii, která není určena k nabíjení. Při instalaci dbejte na správnou polaritu baterie. Nesprávná manipulace s baterií nebo její nesprávné vložení může vést k úniku kapaliny z baterie a jejímu výbuchu, což může vést k nesprávné funkci výrobku a vážnému poranění.

• Hrany měřicího a pevného doteku jsou u tloušťkoměru s břitovým měřicím dotekem ostré a mohou způsobit zranění. Při manipulaci buďte obzvláště opatrní, aby nedošlo ke zranění nebo poškození hrany.

# **OZNÁMENÍ** Označuje rizika, která mohou mít za následek poškození majetku.

• Přístroj nerozebírejte ani neupravujte.

- Přístroj nepoužívejte ani neskladujte na místech s náhlými teplotními změnami. Před použitím nechte výrobek přizpůsobit pokojové teplotě
- Používejte v místech s minimálním výskytem prachu, oleje a olejové mlhy a mimo dosah přímého slunečního záření.
- Výrobek neskladujte na místech s vysokou vlhkostí nebo velkým množstvím prachu.
- Měřicím vřetenem nepohybujte prudce a nevyvíjejte na něj sílu v kolmém směru.
- Vyvaruite se zatížení vřetena v kolmém směru nebo použití, při kterém by docházelo k jeho krutu.
- Na přístroj nevyvíjejte nadměrnou sílu a nevystavujte ho náhlým nárazům či pádu. Pokud dojde k nárazu, před použitím zkontrolujte přesnost a funkčnost.
- . Vyvarujte se použití na místech přímo vystavených ostřiku vodou nebo chladicí kapalinou .<br>• Přístroj nepopisujte pomocí vyjiskřovacího pera apod.
- .<br>• Ke stisknutí tlačítek nepoužívejte ostré předměty (např. šroubovák nebo kuličkové pero).

# **Obsah**

1

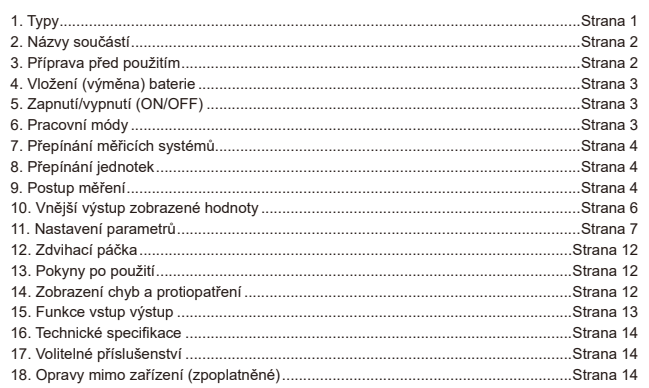

# **Klávesové zkratky**

V této příručce jsou uvedeny názvy tlačítek, která je třeba stisknout, délka a počet stisknutí. Směr postupu je označen šipkami. Např.: Tlačítko IF21

E2 Stiskněte tlačítko [F2] a okamžitě jej uvolněte (krátké stisknutí).

 $\frac{F2}{F2}$  Stiskněte tlačítko [F2] a držte ho 2 vteřiny nebo déle (dlouhé stisknutí).

● Katalogové číslo 547-300A 547-301A 547-320A 547-321A

> 547-400A 547-401A

● Katalogové číslo 547-312A 547-313A

# **Typy 1.**

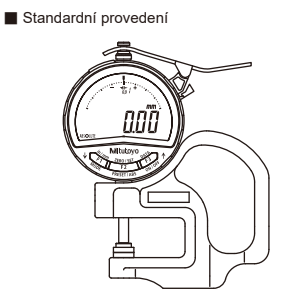

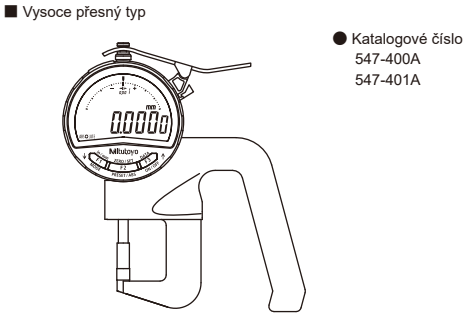

■ Typ s přestavitelným pevným dotekem

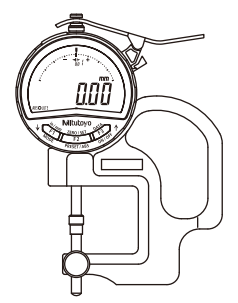

■ Typ pro měření tlouštěk stěn trubek

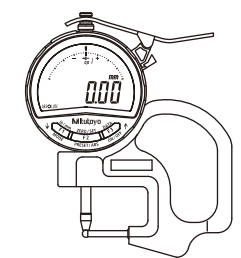

■ Typ s břitovým měřicím dotekem

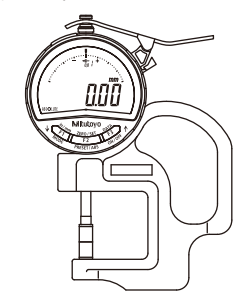

● Katalogové číslo 547-315A 547-316A

● Katalogové číslo 547-360A 547-361A

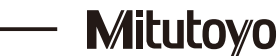

# <span id="page-1-0"></span>**součástí Názvy 2.**

Na obrázku je zobrazen typ 547-300A (standardní typ).

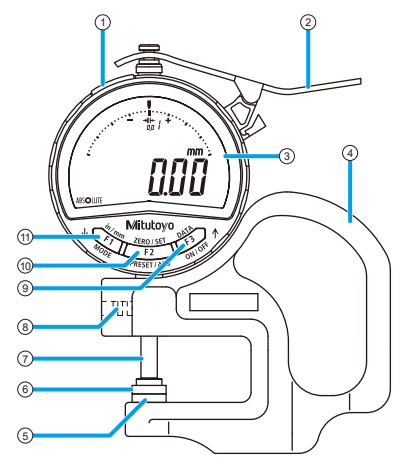

- (1) Vstupně-výstupní port (s krytem)
- 2) Zdvihací páčka
- (3) Displej (LCD)
- Rám④
- 5) Pevný dotek
- $\ddot{\text{o}}$  Měřicí dotek
- Vřeteno⑦
- 8 Stavěcí šroub
- $\stackrel{\sim}{\odot}$  Tlačítko [F3]
- $(10)$  Tlačítko [F2]
- $(1)$  Tlačítko [F1]
- (12) Držák baterie

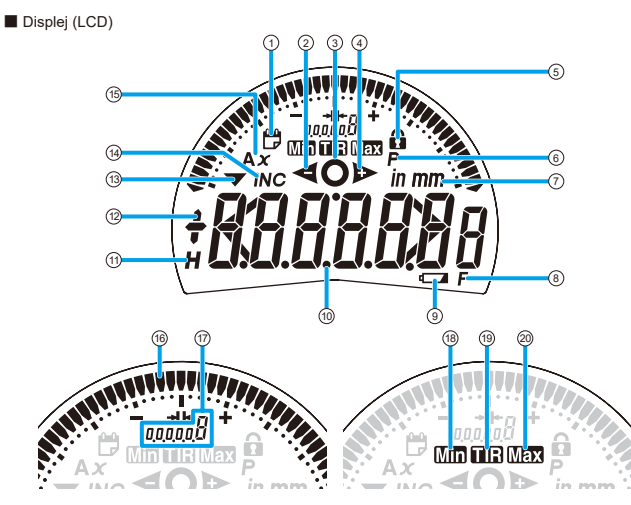

- 1) Zobrazení upozornění na plánovanou kalibraci
- <sup>(2)</sup> Symbol výsledku vyhodnocení tolerance (-NG)
- 3 Symbol výsledku vyhodnocení tolerance (OK)
- (4) Symbol výsledku vyhodnocení tolerance (+NG)
- $(5)$  Symbol zámku funkcí
- 6 Symbol přednastavení

 $\overline{12}$ 

- (7) Symbol jednotek
- 8 Symbol přizpůsobení kláves
- **9** Symbol poklesu napětí baterie
- (iii) Zobrazení naměřené hodnoty (zvětšené zobrazení vyhodnocení tolerance)
- **1** Symbol zachycení
- <sup>(12</sup>) Znaménko
- ® Indikace obráceného čítání
- $(14)$  Symbol INC
- (6) Zobrazení funkce výpočtu (nepoužívá se u tohoto měřidla)
- (6) Zobrazení analogové stupnice
- (i) Zobrazení měřítka analogové stupnice
- noty<br>
filial Zobrazení detekce minimální hodnoty
- (19) Zobrazení detekce šířky házení
- 20 Zobrazení detekce maximální hodnoty

# **použitím před Příprava 3.**

# 1) Kontrola součástí před použitím

- · Před použitím výrobku se ujistěte, že se vřeteno pohybuje hladce.
- .<br>• Ověřte, že zobrazovaná hodnota je v poloze, kterou iste nastavili, stabilní
- Tělesná teplota nebo změny teploty vzduchu mohou způsobit roztažení nebo smrštění částí vřetena nebo rámu, což může ovlivnit zobrazované hodnoty.
- Při provádění přesného měření používejte silné rukavice, aby se minimalizovaly změny indikované hodnoty způsobené přenosem tělesného tepla.
- Ověřte, že měřicí dotek a pevný dotek nejsou uvolněné. Pokud se uvolní, kontaktujte obchodního zástupce společnosti Mitutoyo. (["](#page-13-1)18. Opravy mimo zařízení (zpoplatněné)".)

# 2) Měřicí dotek a pevný dotek

■ Standardní provedení, tvp pro měření tlouštěk stěn trubek a tvp s břitovým měřicím dotekem

# $|\overline{\text{OZNAMENI}}|$  Označuje rizika, která mohou mít za následek poškození majetku.

Měřicí dotek nedemontujte. Mohlo by to ovlivnit rovnoběžnost měřicího a pevného doteku, což by zhoršilo přesnost. Za účelem výměny měřicího doteku se obraťte na naše obchodní zastoupení.

- Typ s přestavitelným pevným dotekem
- Podle tvaru měřeného dílu lze nainstalovaný plochý měřicí dotek vyměnit za přiložený kulový měřicí dotek (SR2) s kuličkou ø 4 mm. Pevný dotek lze také nastavit do obrácené polohy, což umožňuje střídat mezi kulovým (SR3) a plochým povrchem pevného doteku.
- **Po výměně měřicího doteku nebo otočení pevného doteku do opačné polohy před** měřením znovu nastavte referenční bod.

• Nepoužívejte jiný plochý měřicí dotek než ten, který byl na měřidle nainstalovaný při zakoupení. Pokud je tento plochý měřicí dotek nahrazen jiným, nelze zaručit jeho funkčnost.

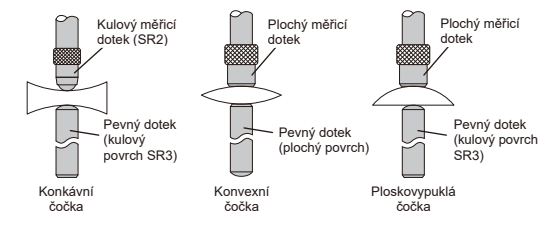

\* Rovnoběžnost plochého měřicího doteku / pevného doteku: 10 μm

• Pro otočení pevného doteku do opačné polohy

- 1 Uvolněte upínací šroub.
- 2 Vyjměte pevný dotek z rámu.
- 3 Otočte pevný dotek spodní stranou vzhůru a nastavte ho zpět do rámu tak, aby zářez směřoval ke straně se šroubem.
- 4 Utáhněte upínací šroub

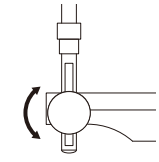

# <span id="page-2-0"></span>*Vložení (výměna) baterie*

# **20. LIPOZORNĚNÍ** Označuie rizika, která mohou mít za následek lehké nebo středně těžké zranění

.<br>Používejte výhradně lithiové baterie CR2032. Použití jiného typu baterie může způsobit explozi. . Vezměte prosím na vědomí, že si při vyjímání držáku baterie můžete poškodit nehty.

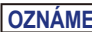

 $\overline{OZNAMENI}$  Označuje rizika, která mohou mít za následek poškození majetku.

- K vyjmutí držáku baterie nepoužívejte ostré předměty ani přílišnou sílu. Mohlo by dojít k jeho .poškození
- Pokud nejsou baterie a držák baterie správně namontovány, může dojít k poškození nebo rozbití měřidla
- Pokud bude měřidlo mimo provoz po dobu 3 měsíců nebo déle, může dojít k poškození zařízení v důsledku vytečení baterie. Vyjměte baterii a uložte ji samostatně.

### Tento výrobek se dodává bez vložené baterie. Před použitím vložte baterii.

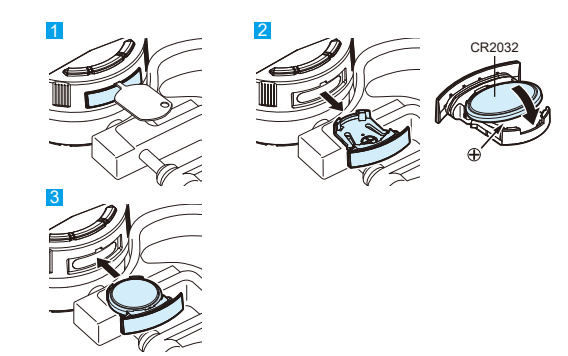

<sup>1</sup> Vyjměte držák baterie pomocí klíče držáku baterie (standardní příslušenství) nebo plochého .šroubováku

### **Doporučení**

Při výměně baterie vyjměte stávající baterii z držáku.

2 Vložte baterii do držáku se symbolem "+" směřujícím dolů.

# 8. Vložte držák s baterií zpět do přístroje. Pokud je funkce upozornění na plánovanou kalibraci vypnutá: .[------] se zobrazí a zapne se Přístroj⇨

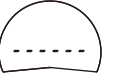

# Pokud je funkce upozornění na plánovanou kalibraci zapnutá:

 $\Rightarrow$  Napájení se zapne a zobrazí se [todAy].

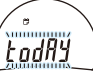

### **Doporučení**

• Pokud se ani po provedení výše uvedené operace nezobrazí žádná hodnota, vložte baterii .znovu

• Dodávaná baterie slouží k ověření funkcí a činnosti výrobku. Mějte na paměti že tato baterie nemusí vydržet po celou očekávanou dobu životnosti.

# <sup>4</sup> Stiskněte klávesu [F2].

Pokud je funkce upozornění na plánovanou kalibraci vypnutá:

 $\Rightarrow$  Režim se přepne do režimu měření (zobrazení aktuální pozice).

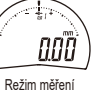

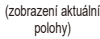

### Pokud je funkce upozornění na plánovanou kalibraci zapnutá:  $\Rightarrow$  Zobrazí se aktuální datum.

Stisknutím klávesy [F2] potvrďte aktuální datum (příklad: 25. srpna 2020)

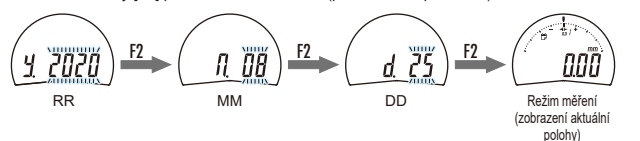

### 5. Zapnutí/vypnutí (ON/OFF)

● Zapnutí napájení Stiskněte tlačítko [F3].  $\Rightarrow$  Měřidlo se spustí v režimu měření.

### **Doporučení**

Při zapnutí přístroje se aktivuje stejný měřicí systém, který byl aktivní při vypnutí přístroje. Podrobnosti viz kapitola "7. Přepínání měřicích systémů".

F3`| [ **. ]**, F3

● Vypnutí napájení

Stiskněte a podržte tlačítko [F3].

 $\Rightarrow$  LCD se vypne.

### **Doporučení**

V případě vvpnutí přístroje při provádění nastavení se nastavení zruší a přístroj se vrátí do stavu před zahájením nastavování.

# **módy Pracovní 6.**

Tento přístroj umožňuje činnost ve dvou následujících provozních režimech.

• Režim měření:

Tento režim slouží k provádění úloh, jako je normální měření, měření výpočtem (nepoužívané tímto měřidlem), vyhodnocení tolerance, zachycení zobrazených hodnot a výstup zobrazených hodnot na externí zařízení

V režimu měření jsou k dispozici tři způsoby zobrazení naměřených hodnot

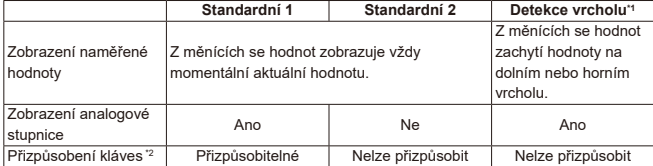

\* 1 Podrobnosti o detekci měření naleznete v části "9. Postup měření["](#page-3-2) – ["](#page-4-0)3) Detekce vrcholů["](#page-3-2) \* 2 Podrobnosti o přizpůsobení naleznete v části 9. Postup měření["](#page-5-1) – 6) Přizpůsobení kláves"

• Režim nastavení parametrů:

Tento režim slouží k nastavení parametrů.

Detaily k nastavení parametrů najdete v kapitole "11. Nastavení parametrů"

### **Doporučení**

• Chcete-li změnit datum, postupujte podle kroku 3 v "11-1) Výběr/nastavení upozornění na nlánovanou kalibraci"

• Postupujte podle ["](#page-10-0)11-1) Výběr/nastavení upozornění na plánovanou kalibraci", kde najdete podrobnosti o zapnutí/vypnutí upozornění na plánovanou kalibraci nebo nastavení doby kalibrace.

• Po výměně baterie bude režim měření používat stejnou metodu zobrazení a systém měření iako před vyimutím baterie.

-<br>Příklady: Detekce vrcholů, absolutní měření (ABS)

.<br>• Baterie likvidujte v souladu se zákonem a dalšími předpisy

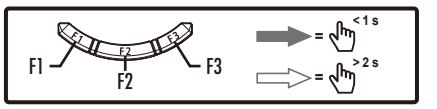

# <span id="page-3-1"></span><span id="page-3-0"></span>**systémů měřicích Přepínání 7.**

Toto měřidlo je vybaveno následujícími dvěma systémy měření :(ABS (měření Absolutní•

Nastavuje (přednastavuje) počáteční bod měření a měří rozměry dílu. Počátek lze nastavit na libovolnou požadovanou hodnotu, díky čemuž lze provádět měření širokého spektra dílů. • Přírůstkové měření (režim INC)·

Nastaví referenční bod dle předlohy, aby sloužil jako referenční (nuluje zobrazenou hodnotu), a poté měří rozdíl mezi předlohou a měřeným dílem.

### ● Přepnutí na absolutní měření (ABS) Stiskněte a podržte tlačítko IF2L

- 
- $\Rightarrow$  Symbol INC zhasne.

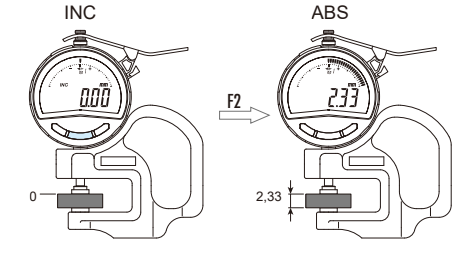

### ● Přepnutí na přírůstkové měření (INC) Stiskněte tlačítko [F2]  $\Rightarrow$  Symbol INC se rozsvítí.

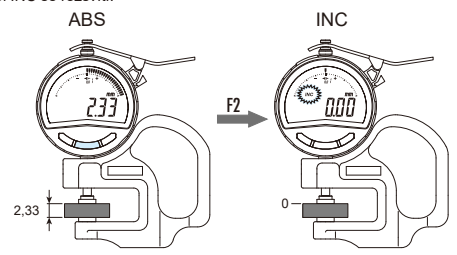

# **Doporučení**

Zobrazená hodnota se při přepnutí měřicího systému z absolutního měření (ABS) na přírůstkové měření (INC) současně nastaví na nulu.

# *Přepínání jednotek*

Jednotky lze přepínat mezi mm a palci

# **1** 1F

# **1 Stiskněte tlačítko [F1]**

 $\Rightarrow$  Při každém stisknutí tlačítka dojde k přepnutí jednotek

# **Doporučení**

• Tato funkce je k dispozici, pouze pokud je nastaven následující režim měření a výběr funkce přepnutí.

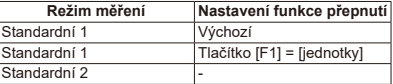

Pokud je při výběru režimu měření vybrána detekce vrcholů, nelze tuto funkci použít. Změňte iednotky výběrem systému jednotek v režimu nastavení parametrů.

Podrobnosti o výběru režimu měření, výběru funkce přepínače a výběru systému jednotek najdete v kapitole .11. Nastavení parametrů["](#page-6-1).

• Při přepnutí jednotek se odpovídajícím způsobem převedou následující hodnoty: zobrazená hodnota, přednastavené hodnoty, hodnoty tolerance, rozlišení a dělení analogové stupnice. .<br>• Pokud to způsobí chybu překročení hodnot zobrazení (Err 30), pastavte správné rozlišení Podrobnosti naleznete v části ["](#page-11-1)14. Zobrazení chyb a protiopatření".

• Pokud navíc po přepnutí jednotek dojde k překročení nebo chybě převodu, doporučuje se zkontrolovat hodnoty každého nastavení.

# <span id="page-3-2"></span>**měření Postup 9.**

Před měřením nezapomeňte nastavit počáteční bod měření (ABS) nebo referenční bod (INC). Při použití na místě s obzvláště kolísavou teplotou často kontrolujte nastavený počáteční/ **.bod referenční**

Před měřením odstraňte z měřicího doteku a pevného doteku prach, třísky atd.

# **OZNÁMENÍ** Označuje rizika, která mohou mít za následek poškození majetku

• Nedopusťte, aby měřicí dotek silně narazil na díl. Díl se může deformovat a tím může dojít k ovlivnění výsledků měření.

· Při měření nepovolujte stavěcí šroub rámu, ani jej neodstraňujte a nerozebírejte Může být narušena rovnoběžnost kontaktního bodu a pevného doteku, což může ovlivnit rozsah měření, přesnost nebo výsledky měření.

### **Doporučení**

Při měření velkého dílu nemusí být jeho poloha stabilní - tím nemusí být stabilní ani zobrazované hodnoty. Podepřete díl rukou, aby se zamezilo jeho nechtěnému pohybu.

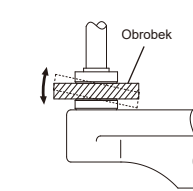

# <span id="page-3-3"></span>1) Pro absolutní měření (ABS)

Nastavuje (přednastavuje) počátek měření a měří rozměry dílu.

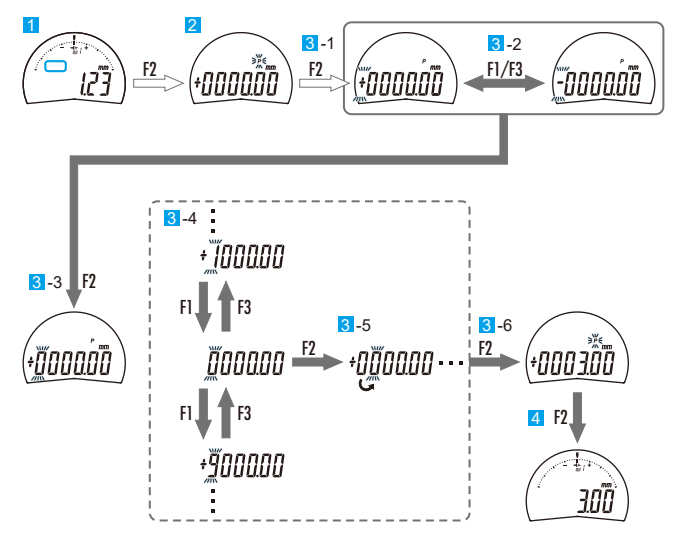

### 1 Zkontrolujte, zda je měřidlo v režimu absolutního měření (na displeji není zobrazeno INC).

### **Doporučení**

V případě nastavení na systém přírůstkového měření přepněte měřicí systém na absolutní měření. Podrobnosti viz kapitola ["](#page-3-1)7. Přepínání měřicích systémů"

2 Pro zahájení nastavení (přednastavení) počátečního bodu měření stiskněte a podržte klávesu [F2].

- $\Rightarrow$  Na displeii začne blikat symbol ([P]) a zobrazí se předchozí přednastavená hodnota.
- 8 Nastavte přednastavenou hodnotu.
- 1 Stiskněte a podržte tlačítko [F2].
- $\Rightarrow$  Na displeji začne blikat znaménko a přednastavenou hodnotu lze změnit.
- 2 Stiskněte klávesu [F1] nebo [F3]
- $\Rightarrow$  Každým stisknutím tlačítka dojde k přepnutí znaménka.
- 3 Stiskněte tlačítko [F2].
- $\Rightarrow$  Znaménko se potvrdí a začne blikat sousední číslice.
- 4 Stiskněte klávesu [F1] nebo [F3].
- $\Rightarrow$  Při každém stisknutí klávesy se hodnota číslice změní o jednu. 5. Stiskněte tlačítko (F2)
- $\Rightarrow$  Číslo se potvrdí a začne blikat další sousední číslice.
- $\Rightarrow$  Při každém stisknutí klávesy se blikající číslice posune doprava.
- 6 Opakujte kroky 4 a 5, dokud nepotvrdíte nastavení pro všechny číslice.  $\Rightarrow$  Po potvrzení poslední číslice začne blikat svmbol (IPI).

### **Doporučení**

Chcete-li nastavit počáteční bod měření s vřetenem a pevným dotekem, nastavte přednas-<br>tavenou hodnotu na 0,00.

4 Stisknutím klávesy [F2] opustíte nastavení (přednastavení) počátečního bodu.  $\Rightarrow$  Režim přednastavení se vypne a nastavení je dokončeno.

# **Doporučení**

· Přednastavení lze přerušit stisknutím a podržením tlačítka IF11. • Není-li přednastavená hodnota správná, stiskněte a podržte tlačítko [F2] a proveďte postup znovu od kroku 3.

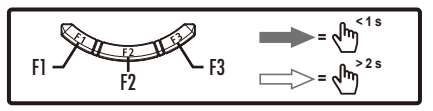

### 5 Vložte etalon

Chcete-li nastavit počáteční bod na 0,00 mm, nechte vřeteno a pevný dotek ve vzájemném doteku (nevkládejte etalon).

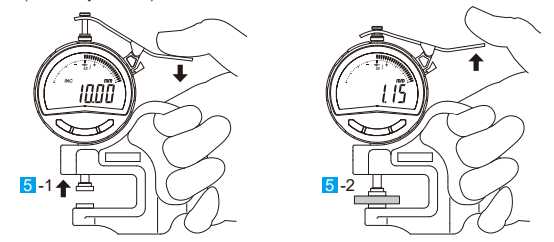

1. Opatrným stlačením zdvihací páčky zvedněte vřeteno.

2 Vložte etalon, který se má použít jako referenční, a poté jemným uvolněním zvedací páčky přiveďte měřicí dotek do kontaktu s etalonem.

### 6 Nastavte počátek.

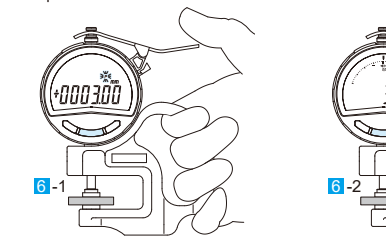

1 Stiskněte a podržte tlačítko [F2]

- $\Rightarrow$  Na displeji začne blikat symbol ([P]) a zobrazí se předchozí přednastavená hodnota (např.  $3,00,mm$
- 2 Potvrďte přednastavenou hodnotu a poté stiskněte tlačítko [F2].
- $\Rightarrow$  Počáteční bod měření je nastaven jako přednastavená hodnota a stane se výchozím pro další měření.
- **Z.** Nahraďte etalon měřeným dílem a proveďte absolutní měření.

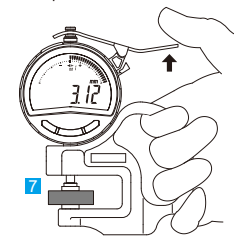

# **Doporučení**

- Přednastavená hodnota a počáteční bod zůstávají zachovány i po vypnutí přístroje. Po provedení celkového resetu se však přednastavená hodnota vynuluje a musí být v případě potřeby znovu nastavena.
- Při změně jednotek nebo rozlišení se přednastavená hodnota automaticky převede. V tomto případě však může dojít k převodní chybě. Proto je doporučeno po změně jednotek nebo rozlišení přednastavenou hodnotu zkontrolovat.

# 2) Pro režim přírůstkového měření (INC)

Provede vynulování na rozměry předlohy, která se má použít jako referenční, a změří rozměrový rozdíl s dílem.

**II** Zkontroluite, zda je měřidlo v režimu přírůstkového měření (na displeji je zobrazeno INC).

# **Doporučení**

V případě nastavení na systém absolutního měření přepněte měřicí systém na přírůstkové měření. Podrobnosti viz kapitola ["](#page-3-1)7. Přepínání měřicích systémů".

# 2 Opatrným stlačením zdvihací páčky zvedněte vřeteno.

- **K** Vložte etalon (předlohu), který se má použít jako referenční, a poté jemným uvolněním zvedací náčky nřiveďte měřicí dotek do kontaktu s etalonem
- 4 Stiskněte klávesu [F2].
- $\Rightarrow$  Zobrazená hodnota se vynuluje.
- 5 Nahraďte etalon měřeným dílem a proveďte přírůstkové měření.

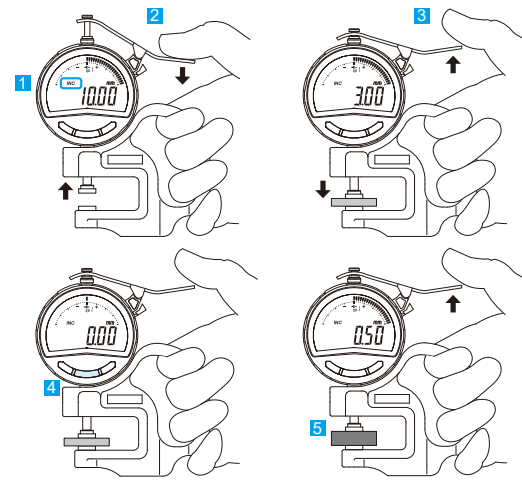

# <span id="page-4-0"></span>**vrcholů Detekce) 3**

Během detekce vrcholů se měření provádí pohybem či otáčením dílu při jeho uchopení. Zobrazenou hodnotu lze přepínat mezi házením (TIR), maximální hodnotou (Max) a minimální hodnotou (Min). Tyto hodnoty jsou detekovány z mezních výchylek pohybu.

- Zobrazení aktuálních hodnot
- Zobrazuje se aktuální měřená hodnota
- Zobrazení hodnoty házení (TIR)

Hodnota házení (maximální hodnota minus minimální hodnota) je vždy zobrazena relativně k rozsahu všech průběžně naměřených hodnot. Při aktualizaci maximální a minimální hodnoty bliká [Max] nebo [Min].

Výsledky posouzení tolerance se zobrazují s ohledem na házení

### **Doporučení**

\* Pokud je v režimu nastavení parametrů pro režim "Volba zobrazení analogové stupnice" vybrána volba [Auto], rozsah analogové stupnice se automaticky změní tak, aby ukazatel analogové stupnice byl vždy v rozsahu zobrazení s ohledem na rozsah měřené hodnoty. • Pro vyhodnocení tolerance se aktuální naměřená hodnota házení porovnává s nastavenou horní a spodní toleranční mezní hodnotou.

- Zobrazení maximální hodnoty (Max)
- Maximální hodnota se vždy zobrazí po pohybu měřené hodnoty. [Max] bliká, pokud doide k aktualizaci maximální hodnoty.

Výsledky vyhodnocení tolerance se zobrazují na základě zobrazované maximální hodnoty.

# **Doporučení**

- Při absolutním měření je možné přednastavit jakoukoli maximální hodnotu a pak provádět měření vycházející z polohy pro tuto hodnotu. Podrobnosti naleznete v kapitole "9. Postup měření["](#page-3-3) – "1) Pro absolutní [měření](#page-3-2) (ABS)"
- Pokud při měření na analogové stupnici ukazatel překročí rozsah zobrazení, vrátí se automaticky do středové polohy
- Zobrazení minimální hodnoty (Min)
- Minimální hodnota se vždy zobrazí relativně k měřené hodnotě. [Min] bliká, pokud dojde k aktualizaci minimální hodnoty.
- Výsledky vyhodnocení tolerance se zobrazují na základě zobrazované minimální hodnoty.

# **Doporučení**

- Při absolutním měření je možné přednastavit jakoukoli minimální hodnotu a pak provádět měření vycházející z polohy pro tuto hodnotu. Podrobnosti naleznete v kapitole .9. Postup měření["](#page-3-3) – "1) Pro absolutní [měření](#page-3-2) (ABS)".
- · Pokud při měření na analogové stupnici ukazatel překročí rozsah zobrazení, vrátí se automaticky do středové polohy.

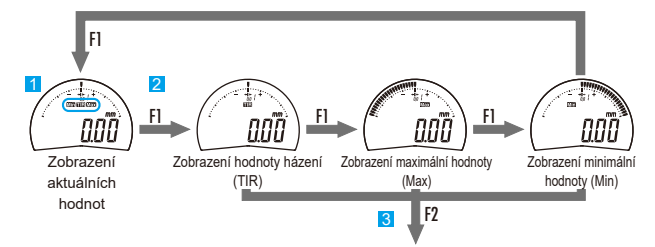

<sup>1</sup>. Ujistěte se, že je režim měření nastaven na detekci vrcholů (zobrazen symbol detekce vrcholů)

# **Doporučení**

- Podrobné informace o přepínání zobrazení v režimu měření naleznete v kapitole "11. Nastavení parametrů["](#page-6-1) – ["](#page-6-2)2) Výběr režimu měření".
- Detekce vrcholů začíná, jakmile se metoda zobrazení v režimu měření přepne na detekci vrcholů.
- 2 Stisknutím klávesy [F1] přepnete na zobrazení detekce vrcholů.
- $\Rightarrow$  Při každém stisknutí tlačítka se přepne symbol zobrazení detekce vrcholů. 8 Stisknutím klávesy [F2] vynulujete hodnotu vrcholu a zahájíte měření
- $\Rightarrow$  Zobrazí se vybraná hodnota zobrazení detekce vrcholu.
- Pro detekci vrcholů začněte měření s dílem ve výchozí poloze.

# **Doporučení**

- . Při měření buďte opatrní, protože bude zaznamenána i změna v důsledku vibrace nebo nárazu. • Detekce vrcholů bude pokračovat .dokud znovu nestisknete klávesu IF2L Chcete-li začít nové
- měření s detekci vrcholů, stiskněte pro vynulování výchozí hodnoty klávesu [F2]. • Zobrazené hodnoty lze zachovat během detekce vrcholu. Podrobnosti naleznete v kapitole .9. Postup měření["](#page-3-2) – .5) Zachycení zobrazené hodnoty".
- Přepnutím režimu měření při detekci vrcholů v režimu zachycení (Hold) lze zkontrolovat amplitudu, maximální hodnotu a minimální hodnotu, jejichž hodnoty jsou zachyceny. V režimu zachycení (Hold) zobrazené hodnoty se displej nepřepne na zobrazení aktuální hodnoty.

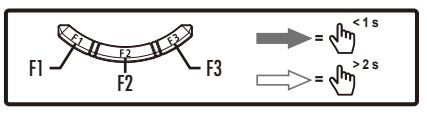

### <span id="page-5-3"></span><span id="page-5-0"></span>**4) Vyhodnocení tolerance**

Hodnoty horních/dolních mezí lze nastavit tak, aby na základě naměřené hodnoty poskytly vyhodnocení GO/NG (vyhodnocení shodný/neshodný).

.<br>Mezní hodnoty tolerance lze nastavit zvlášť pro absolutní měření (ABS)/přírůstkové měření (INC). Detaily k nastavení parametrů najdete v kapitole ["](#page-6-1)11. Nastavení parametrů" – ["](#page-7-0)6) Výběr způsobu zobrazení výsledku vyhodnocení tolerance a nastavení povolených hodnot".

# ● Zobrazení výsledků vyhodnocení tolerance

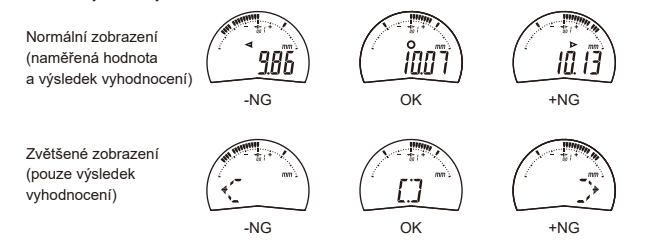

### <span id="page-5-2"></span>**5**) Zachycení zobrazené hodnoty

Pokud není připojeno externí zařízení, lze zobrazenou hodnotu zachytit (podržet).

# **Doporučení**

Během zvětšeného zobrazení posuzování tolerance nebude funkce zachycení fungovat. Podrobnosti k vyhodnocení tolerance naleznete v kapitole ["](#page-3-2)9. Postup měření" – ["](#page-5-3)4) Vyhodnocení tolerance"

### **1 Stiskněte tlačítko [F3]**

 $\Rightarrow$  Na displeji se zobrazí symbol ([H]) a aktuálně zobrazená hodnota se zachytí (zobrazená hodnota zůstane zachována i po odstranění měřeného dílu).

2 Stiskněte tlačítko [F3] v režimu zachycení hodnoty (Hold).

→ Podržený displej ([H]) se vypne a zachycená zobrazená hodnota se uvolní.

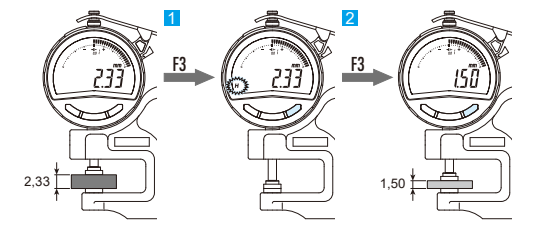

# **Ikony použití tlačítek**

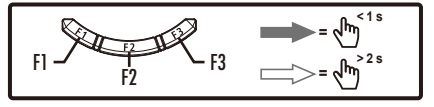

# <span id="page-5-1"></span>**6) Přizpůsobení kláves**

V závislosti na tom, jak je tento produkt používán, je možné přizpůsobit funkce přiřazené krátkému stisknutí každého tlačítka ([F1], [F2], [F3]).

Funkci každého tlačítko lze pomocí režimu nastavení parametrů (Výběr funkce

přepínání) uživatelsky přizpůsobit. Detaily k nastavení parametrů najdete v kapitole ["](#page-6-1)11. Nastavení parametrů["](#page-9-0) – "9) Výběr funkcí přepínače".

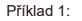

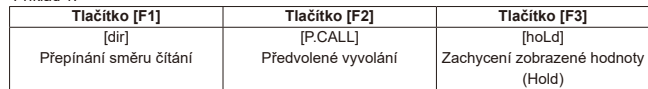

### 2: Příklad

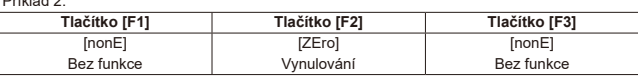

### **Doporučení**

."1 Přizpůsobení tlačítek je možné pouze pokud je režim měření nastaven na "Standardní 1". • Po provedení přizpůsobení kláves při návratu k výchozímu přiřazení funkce změňte funkci výběru přepínače na "výchozí (IdEFI)". Detaily najdete v kapitole "11. Nastavení parametrů["](#page-6-1) – ["](#page-9-0)9) Výběr funkcí přepínače".

# **hodnoty** zobrazené hodnoty

Výstup hodnot do různých externích zařízení (externí displej, externí tiskárna, počítač atd.)ie možné provést s použitím propojovacího kabelu.

# **Doporučení**

- Podrobné informace o připojení propojovacích kabelů (volitelné vybavení), které lze připojit k tomuto měřidlu, najdete v kapitole ["](#page-13-2)17. Volitelné příslušenství".
- Podrobné informace o připojení připojovacích kabelů, uspořádání pinů, formátu výstupu dat a časovém diagramu naleznete v kapitole ["](#page-12-1)15. Funkce vstup výstup".
- Při použití funkce externího výstupu dat si pečlivě prostudujte návod k obsluze připojovaného zařízení na zpracování dat

# 1) Připojení k externímu zařízení

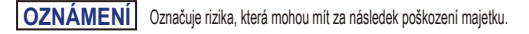

Netahejte za připojovací kabel silou. Mohlo by dojít k poškození.

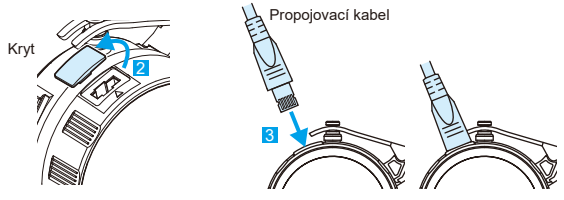

- <sup>1</sup> Stiskněte a podržte tlačítko [F3].
- $\Rightarrow$  Přístroj se vypne
- 2 Odstraňte krytku konektoru vstup/výstup výrobku. . Uložte demontovanou krytku tak, aby nedošlo k její ztrátě. .<br>Pokud nepoužíváte připojovací kabel, otvor vždy uzavřete krytkou.
- 8 Připojte k měřidlu připojovací kabel. **Při zapojování propojovacího kabelu dbejte na správný směr zasouvání konektoru**
- **(značky ▲ musí být zarovnané).**
- 4 Druhý konec připojte k externímu zařízení. Při rozpojování držte propojovací kabel v blízkosti koncovky.

### 2) Odeslání na externí výstup

Zobrazená hodnota je odeslána na připojené externí zařízení.

Tato operace je povolena pouze v případě, že je tento produkt připojen k externímu zařízení.

**1.** Když je přístroj v režimu měření, stiskněte tlačítko [F3]  $\Rightarrow$  Zobrazená hodnota je odeslána na připojené externí zařízení

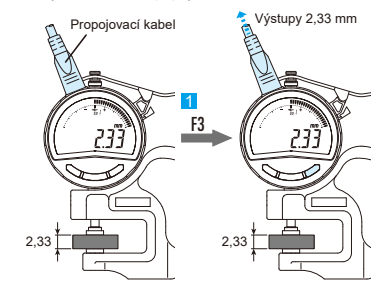

### **Doporučení**

- Podrobné informace o připojení připojovacích kabelů, uspořádání pinů, formátu výstupu dat a časovém diagramu naleznete v kapitole ["](#page-12-1)15. Funkce vstup výstup".
- Požadavek na výstup dat (REQ) z připojeného externího zařízení zadávejte pouze v situaci, kdy se vřeteno nepohybuje. Je-li požadavek na výstup (REQ) zadán v okamžiku, kdy se vřeteno pohybuje, na výstup může být odeslána nesprávná hodnota nebo může být výstup dat .znemožněn
- Jsou-li požadavky na výstup (REQ) opakovány v příliš krátkých intervalech, výstup dat může být .znemožněn
- Výstup dat pomocí tlačítka [F3] nelze provádět při zvětšeném zobrazení vyhodnocení tolerance. Naměřená hodnota se odešle na externí výstup pouze při přijetí požadavku na výstup (REQ) z externího zařízení.

### <span id="page-6-1"></span><span id="page-6-0"></span>**parametrů Nastavení 11.**

### Režim nastavení parametrů zahrnuje následující položky parametrů.

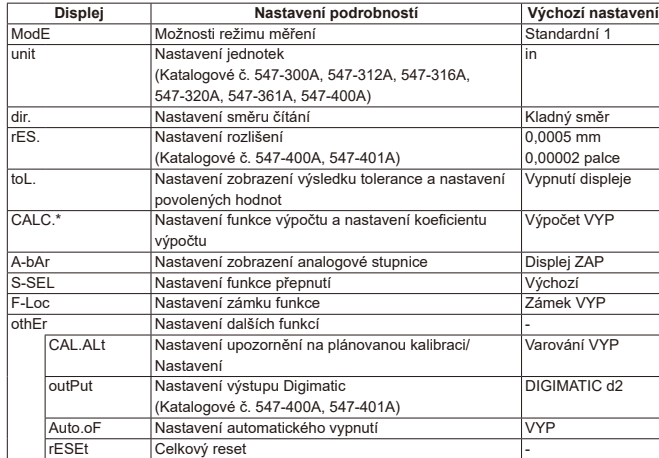

\*Tato funkce ovlivňuje přesnost, a proto se u tohoto měřidla nepoužívá.

1) Zobrazí pořadí položek parametrů

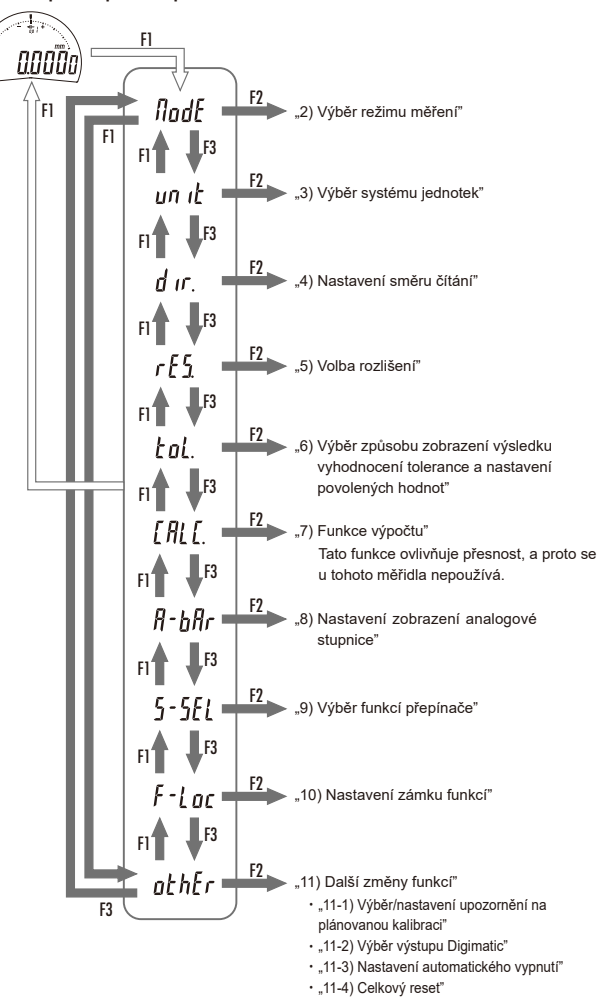

# **Doporučení**

• Nastavení parametrů lze přerušit stisknutím a podržením tlačítka [F1]. Pozor: nepotvrzené nastavení nebude použito.

• Všechna nastavení parametrů zůstávají zachována i po vypnutí přístroje. Pokud je však proveden celkový reset, nastavení bude resetováno na výchozí tovární hodnoty.

### <span id="page-6-2"></span>2) Výběr režimu měření

Režim měření lze vybrat z variant "Standardní 1", "Standardní 2" a "Detekce vrcholu".

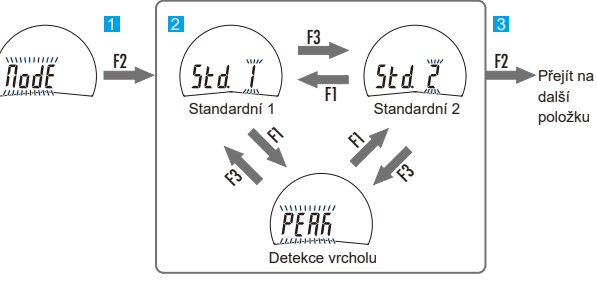

# **1.** Stiskněte tlačítko [F2].

- $\Rightarrow$  Nyní lze nastavit režim měření.
- 2 Stisknutím IF11 nebo IF31 nastavíte režim měření.
- $\Rightarrow$  Při každém stisknutí tlačítka se režim měření přepne v daném pořadí. 8 Stiskněte tlačítko [F2].
- $\Rightarrow$  Nastavení se potvrdí; zobrazí se další parametr. (Přejít na "3) Výběr systému jednotek".)

### **Doporučení**

Krátké stisknutí tlačítek ([F1], [F2], [F3]) v režimu Standardní (1,2) a Detekce vrcholu má přiřazené jiné funkce.

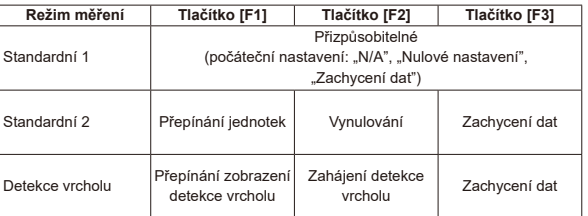

### <span id="page-6-3"></span>3) Výběr systému jednotek

Systém jednotek (palce  $\leftrightarrow$  mm) lze nastavit (katalogové č. 547-300A, 547-312A, 547-316A,  $547-320A$ , 547-361 A, 547-400 A)

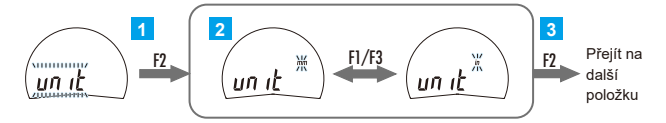

**1 Stiskněte klávesu IF21.** 

- .<br>idenotky nastavit lednotky
- 2 Stisknutím [F1] nebo [F3] nastavíte jednotky.
- $\Rightarrow$  Po každém stisknutí tlačítka se přepne mezi [in] a [mm].
- 8 Stiskněte tlačítko [F2].
- $\Rightarrow$  Nastavení se potvrdí; zobrazí se další parametr. (Přejít na "4) Nastavení směru čítání".)

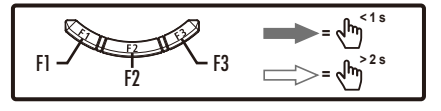

### <span id="page-7-1"></span>4) Nastavení směru čítání

Měřidlo umožňuje nastavit směr čítání ve vztahu ke směru pohybu vřetena.

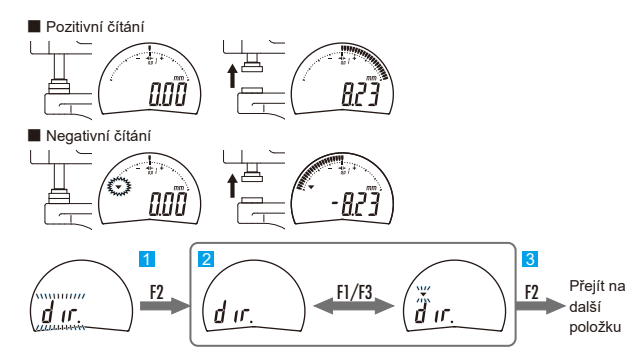

# **1** Stiskněte tlačítko IF21.

- ⇒ Lze vybrat směr čítání
- 2 Stisknutím klávesy [F1] nebo [F3] nastavíte směr čítání.

Symbol [▼] nesvítí: při zasouvání pístu se hodnota zvyšuje (kladný směr čítání) .<br>Symbol [▼] bliká: při zasouvání vřetena se hodnota snižuje (záporný směr čítání).  $\Rightarrow$  Při každém stisknutí tlačítka se směr čítání obrátí.

8 Stiskněte tlačítko [F2].

 $\Rightarrow$  Nastavení se potvrdí; zobrazí se další parametr. (Přejít na "5) Volba rozlišení".)

# <span id="page-7-2"></span>5) Volba rozlišení

Pro kat. č. 547-400A a 547-401A lze zvolit rozlišení.

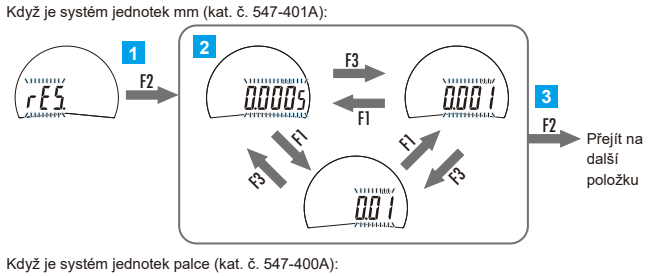

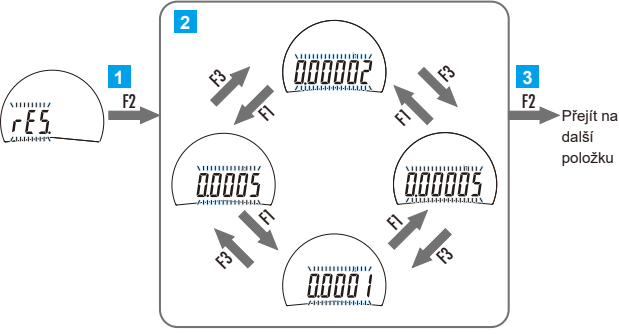

- **21 Stiskněte tlačítko (F2)**
- $\Rightarrow$  Nyní lze nastavit rozlišení.
- 2 Stisknutím [F1] nebo [F3] nastavte rozlišení
- $\Rightarrow$  Každým stisknutím tlačítka se rozlišení přepne na další hodnotu

# **8** Stiskněte tlačítko IF21.

 $\Rightarrow$  Nastavení se potvrdí: zobrazí se další parametr.

(Přejít na "6) Výběr způsobu zobrazení výsledku vyhodnocení tolerance a nastavení povolených hodnot".)

### <span id="page-7-0"></span>6) Výběr způsobu zobrazení výsledku vyhodnocení tolerance a nastavení **hodnot povolených**

Lze vybrat způsob zobrazení během posuzování tolerance a nastavit přípustné hodnoty (horní mezní hodnota a dolní mezní hodnota).

Dovolené hodnoty lze nezávisle nastavit pro každý měřící režim (absolutní (ABS) a inkrementální  $(INC))$ 

### **Doporučení**

Podrobnosti viz kapitola ["](#page-3-1)7. Přepínání měřicích systémů", kde naleznete podrobnosti o přepínání mezi absolutním měřením (ABS) a přírůstkovým měřením (INC).

# **6-1) Nastavení způsobu zobrazení**

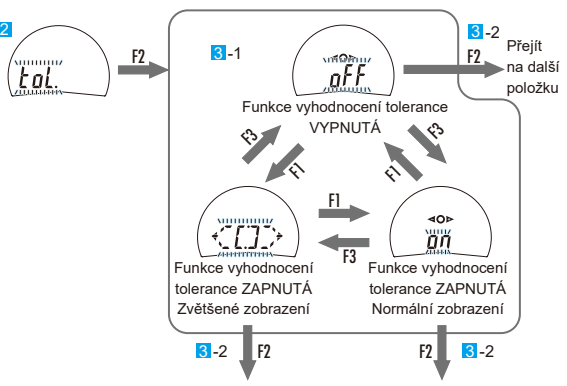

Nastavení přípustných hodnot (horní mezní hodnota a dolní mezní hodnota)

I. Ujistěte se, že je vybrán měřicí systém, pro který chcete použít funkci vyhodnocení tolerance.

### **Doporučení**

Podrobnosti viz kapitola ["](#page-3-1)7. Přepínání měřicích systémů", kde naleznete podrobnosti o přepínání mezi absolutním měřením (ABS) a přírůstkovým měřením (INC).

### 2 Stiskněte tlačítko [F2].

- $\Rightarrow$  Nyní lze nastavit funkci vyhodnocení tolerance.
- 8. Nastavte způsob zobrazení výsledků měření.
- 1 Stiskněte klávesu [F1] nebo [F3].
- $\Rightarrow$  Každým stisknutím tlačítka se přepne mezi metodou zobrazení.
- 2 Stiskněte tlačítko [F2].

### Pokud při zapnuté funkci "posouzení tolerance (normální zobrazení nebo zvětšené **:"(zobrazení**

- $\Rightarrow$  [▶] bude blikat a zobrazí se dříve nastavený horní limit.
- Chcete-li přeskočit nastavení horního limitu, stiskněte znovu [F2]. (Přejít na krok 2 v ["](#page-8-2)6-2) Nastavení mezních hodnot (horní mezní hodnota a dolní mezní hodnota)".)
- Když je zvoleno "Posouzení tolerance VYPNUTO":
- .<br>⇒ Nastavení se potvrdí: zobrazí se další parametr

(Přejít na ["](#page-8-1)7) Funkce výpočtu".)

### **Doporučení**

Pokud je ve výběru režimu měření vybrána možnost "detekce vrcholu", nelze vybrat "zvětšené zobrazení".

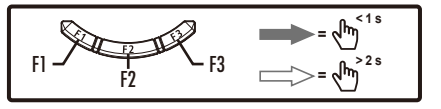

### <span id="page-8-2"></span>6-2) Nastavení mezních hodnot (horní mezní hodnota a dolní mezní hodnota)

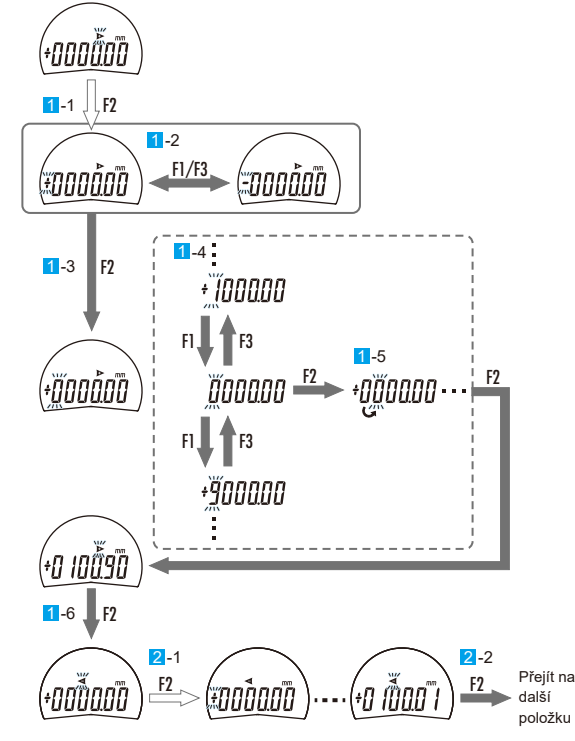

# **1** Nastavte horní mez

- 1. Stiskněte a podržte tlačítko [F2]
- $\Rightarrow$  Na displeji se rozbliká znaménko a nyní je lze změnit
- $\Rightarrow$  Pokud neměníte znaménko, přejděte na 3.
- 2 Stiskněte klávesu (F1) nebo [F3].
- $\Rightarrow$  Každým stisknutím tlačítka dojde k přepnutí znaménka.
- 3 Stiskněte tlačítko [F2].
- ⊜ Znaménko se potvrdí a začne blikat sousední číslice.
- 4 Stiskněte klávesu [F1] nebo [F3].
- $\Rightarrow$  Při každém stisknutí klávesy se hodnota číslice změní o jednu.
- 5 Stiskněte tlačítko [F2].
- $\Rightarrow$  Číslo se potvrdí a začne blikat další sousední číslice.
- $\Rightarrow$  Při každém stisknutí klávesy se blikající číslice posune doprava. Opakujte kroky 4 a 5, dokud nepotvrdíte nastavení pro všechny číslice.
- $\Rightarrow$  Po potvrzení poslední číslice začne blikat symbol [▶].
- 6 Stiskněte tlačítko [F2].
- $\Rightarrow$  Nastavení horní meze je potvrzeno.
- .mez horní nastavená dříve se zobrazí a blikat bude⇨ [◀]
- 2 Nastavte dolní mez.
- 1 Nastavení proveďte stejným způsobem jako nastavení horní meze (krok 1). 2 Stiskněte tlačítko [F2].
- $\Rightarrow$  Nastavení se potvrdí; zobrazí se další parametr.
- (Přejít na "7) Funkce výpočtu".)

# **Ikony použití tlačítek**

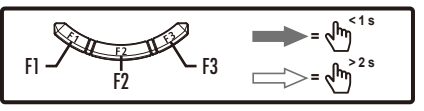

### **Doporučení**

- Stisknutím a podržením tlačítka [F1] můžete nastavení ukončit nebo zrušit bez dokončení • Je-li horní mez nastavena na hodnotu nižší než dolní mez, zobrazí se chybové hlášení [Err 90] a nastavená hodnota nebude zohledněna.
- 
- Vymažte zobrazení chyby stisknutím tlačítka IF2I a počínaje horní mezí resetujte tak, aby horní (...a) mez byla nad dolní mezí. (..14. Zobrazení chyb a protiopatření")
- . Hodnoty tolerance nelze nastavit samostatně pro "normální zobrazení" a "zvětšené zobrazení" • Mezní hodnoty jsou při změně rozlišení automaticky převedeny. V tomto případě však může dojít k převodní chybě. Po změně rozlišení se proto doporučuje mezní hodnoty zkontrolovat.

### <span id="page-8-1"></span>**výpočtu Funkce) 7**

Tato funkce ovlivňuje přesnost, a proto se u tohoto měřidla nepoužívá Postupuite následovně.

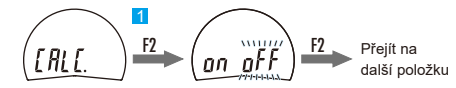

**1 Stiskněte dvakrát klávesu [F2]**  $\Rightarrow$  Přejde na další položku parametru (přejít na ["](#page-8-0)8) Nastavení zobrazení analogové stupnice")

### <span id="page-8-0"></span>8) Nastavení zobrazení analogové stupnice

Analogovou stupnici lze zapnout / vypnout. Kromě toho lze změnit nastavení zobrazené analogové stupnice  $(\pm 20)$ .

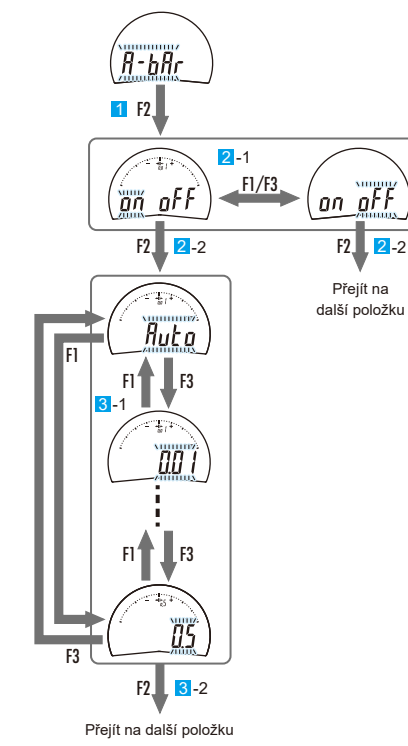

# **1.** Stiskněte tlačítko IF21

- $\Rightarrow$  Nyní lze nastavit analogovou stupnici
- 2 Zvolte ZAP / VYP analogové stupnice.
- 1 Stiskněte klávesu IF11 nebo IF31
- $\Rightarrow$  Při každém stisknutí tlačítka se analogová stupnice střídavě zapne nebo vypne 2 Stiskněte tlačítko [F2].
- Pokud je vybráno zobrazení analogové stupnice ZAP [on]:
- $\Rightarrow$  Nyní lze nastavit analogovou stupnici
- Pokud je vybráno zobrazení analogové stupnice VYP [oFF]:
- $\Rightarrow$  Nastavení se potvrdí; zobrazí se další parametr.

(Přejít na ["](#page-9-0)9) Výběr funkcí přepínače".)

### 8 Nastavení analogové stupnice

# 1 Stiskněte klávesu [F1] nebo [F3]

 $\Rightarrow$  Při každém stisknutí klávesy se nastavení analogové stupnice změní

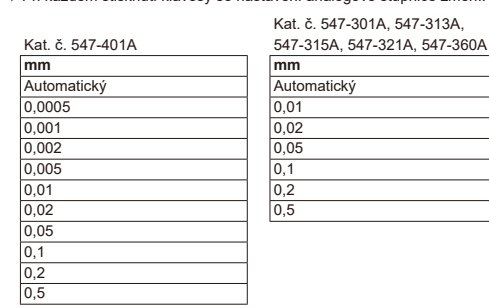

# Kat. č. 547-300A, 547-312A,

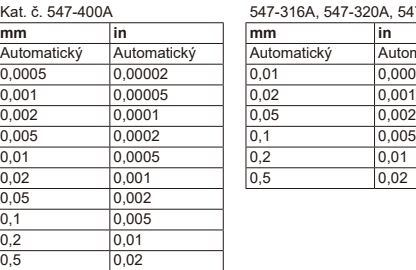

# 547-316A, 547-320A, 547-361A Automatický Automatický 0,0005 0,01 0,00002 0,0005

# 2 Stiskněte tlačítko [F2].

 $\Rightarrow$  Nastavení analogové stupnice je potvrzeno; přesune se na další položku parametru. (Přejít na ["](#page-9-0)9) Výběr funkcí přepínače".)

### **Doporučení**

Když je pro analogovou stupnici vybráno [Auto], automaticky se přepne na analogovou stupnici, pokud jsou splněny níže uvedené podmínky.

- Když je zobrazena šířka házení detekce vrcholu (TIR): Šířka házení je analogová stupnice zadaná v rozsahu analogové stupnice
- Když je funkce vyhodnocení tolerance zapnuta: přednastavená hodnota je zobrazená analogová stupnice zadaná v rozsahu analogové stupnice
- Při přepnutí rozlišení: zobrazení analogové stupnice shodné s rozlišením

# <span id="page-9-0"></span>9) Výběr funkcí přepínače

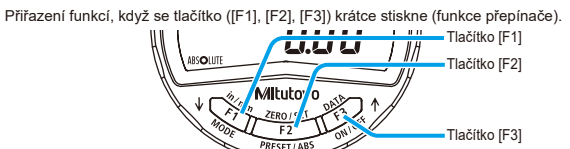

### **Doporučení**

Změny lze provádět bez ohledu na režim měření, ale přiřazení funkcí lze změnit pouze pokud je režim měření nastaven na "Standardní 1".

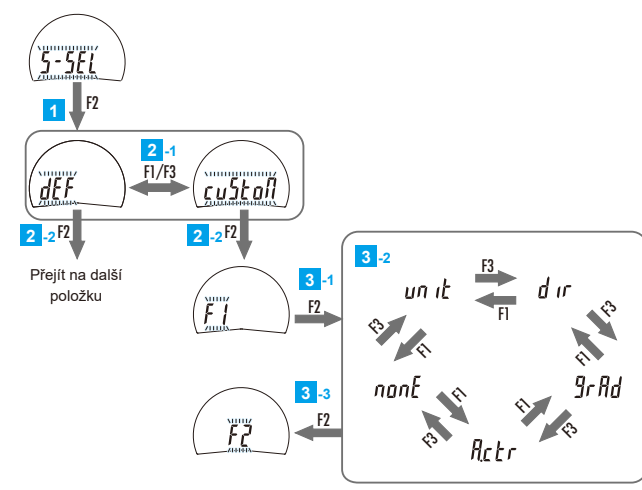

### **1 Stiskněte tlačítko (F2)**

- $\Rightarrow$  Lze nastavit funkci přepínání.
- 2 Vyberte výchozí/přizpůsobenou funkci přepínání.
- 1 Stiskněte klávesu [F1] nebo [F3].
- $\Rightarrow$  Při každém stisknutí se střídá výchozí/přizpůsobená funkce.
- 2 Stiskněte tlačítko [F2].
- Pokud je vybrána možnost **IcuStoMI**:
- $\Rightarrow$  Nyní lze tlačítko [F1] bliká a lze mu přiřadit funkci.
- Pokud je vybrána možnost výchozí [dEF]:
- $\Rightarrow$  Nastavení se potvrdí; zobrazí se další parametr.
- (Přejít na "10) Nastavení zámku funkcí".)
- <sup>3</sup> Nastavení funkce pro tlačítko [F1]
- 1 Stiskněte tlačítko [F2].
- $\Rightarrow$  Nyní lze nastavit funkci tlačítka [F1].
- 2 Stiskněte klávesu [F1] nebo [F3].
- $\Rightarrow$  Při každém stisknutí tlačítka se přepne funkce v daném pořadí

3 Stiskněte tlačítko [F2].

 $\Rightarrow$  Přiřazení funkce [F1] je potvrzeno a [F2] bliká.

**Ikony použití tlačítek** 

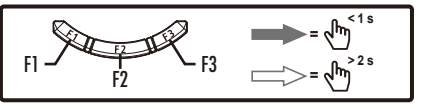

<sup>4</sup> Nastavení funkce pro tlačítko [F2]

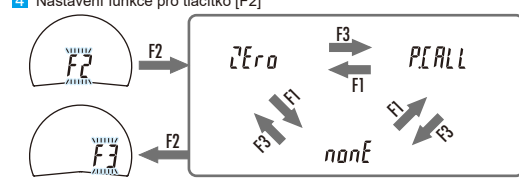

1 Nastavte stejným způsobem jako pro tlačítko [F1] (krok 3). 2 Stiskněte tlačítko [F2].

 $\Rightarrow$  Přiřazení funkce tlačítka [F2] je potvrzeno a [F3] bliká.

**5**<br>**5F Nastavení funkce pro tlačítko IF31** 

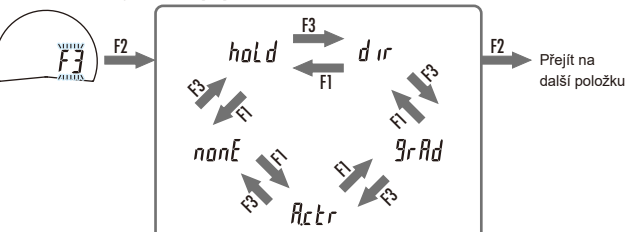

1 Nastavte stejným způsobem jako pro tlačítko [F1] (krok 3). 2 Stiskněte tlačítko IF21.

 $\Rightarrow$  Přiřazení funkce pro tlačítko [F3] ie potvrzeno: zobrazení se přesune na další položku .parametru

(Přejít na "10) Nastavení zámku funkcí".)

# ■ Funkce, které lze přiřadit ke každému tlačítku

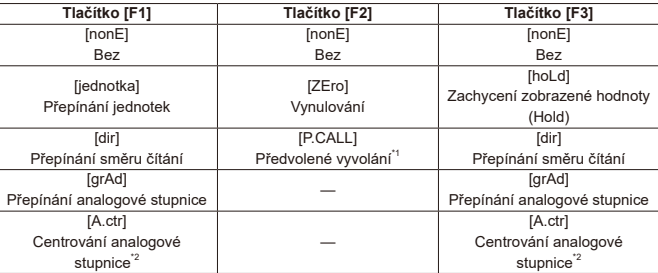

\*1: Nastavte počáteční bod měření tak, že zobrazované hodnoty nahradíte přednastavenou .hodnotou

\*2: Nastavením se ukazatel analogové stupnice posune do středu stupnice. Používá se, když je ručička mimo rozsah zobrazení atd.

### <span id="page-9-1"></span>**10) Nastavení zámku funkcí**

Po aktivaci zámku funkcí se na displeji objeví symbol (A). Pak isou blokovány veškeré operace kromě zapnutí a vypnutí přístroje, zachycení a uvolnění zobrazené hodnoty, výstupu zobrazené hodnoty a zrušení zámku funkcí.

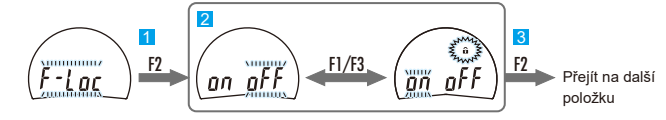

<sup>1</sup> Stiskněte tlačítko [F2].

- $\Rightarrow$  Nyní lze nastavit zámek funkcí.
- **2** Stiskněte klávesu [F1] nebo [F3].
- $\Rightarrow$  Po každém stisknutí tlačítka se funkce zámku střídavě zapne nebo vypne. 8 Stiskněte tlačítko [F2].
- 
- $\Rightarrow$  Nastavení se potvrdí: zobrazí se další parametr. (Přejít na "11) Další změny funkcí".)

### **Doporučení**

- .<br>Ežimek funkcí je povolen při ukončení režimu nastavení parametrů a návratu do režimu měření.
- Chcete-li nastavit položku, pro kterou byla funkce uzamčena, zvolte možnost [oFF] v kroku 2 a .<br>no zrušení zámku funkce bude možné změnit každé nastavení.

### <span id="page-10-1"></span>**funkcí** změny funkcí

V části "Změnit další funkce" existují tři tvpy položek parametrů.

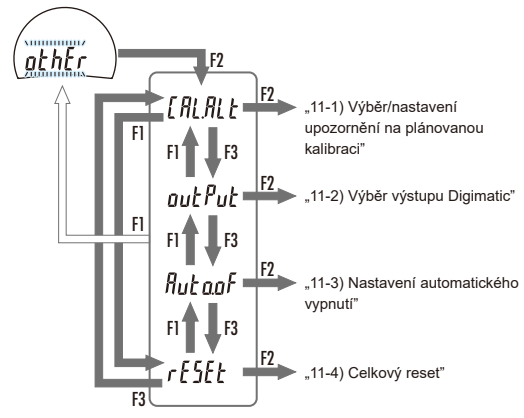

# <span id="page-10-0"></span>11-1) Výběr/nastavení upozornění na plánovanou kalibraci

Nastavením aktuálního data, data kalibrace a data upozornění se na displeji rozbliká/rozsvítí upozornění () informující o plánované kalibraci.

Když je aktuální datum mezi datem předběžného upozornění a datem kalibrace:

 $\Rightarrow$  Varovné zobrazení bliká

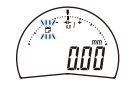

# Když je aktuální datum po datu kalibrace:

 $\Rightarrow$  Celý LCD bliká (výstražné zobrazení svítí).

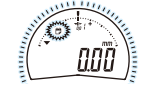

# **Doporučení**

- Pokud je napájení zapnuto nebo vypnuto pomocí tlačítka [F3], není nutné znovu nastavovat aktuální datum. Je-li však vyjmuta baterie, musí se aktuální datum po opětovném zapnutí .nastavit znovu napájení
- Povolit/zakázat funkci upozornění na plánovanou kalibraci, aktuální datum, datum kalibrace a datum předchozího upozornění lze změnit.

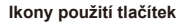

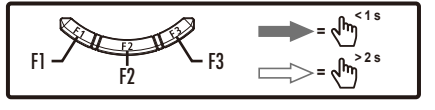

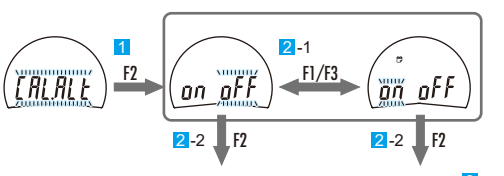

Přejít na další položku Přejít ke kroku 3

- **1 Stiskněte tlačítko [F2]**
- $\Rightarrow$  Nyní lze nastavit upozornění na plánovanou kalibraci.
- 2 Pro upozornění na plánované kalibraci stiskněte VYP / ZAP.
- 1 Stiskněte klávesu [F1] nebo [F3].
- $\Rightarrow$  Při každém stisknutí tlačítka se upozornění na plánovanou kalibraci střídavě zapíná nebo .vypíná
- 2 Stiskněte tlačítko IF21
- Při zvolení možnosti [on]:
- ⇒ Lze nastavit aktuální datum a bliká ľtodAvl.

# Při zvolení možnosti [oFF]:

."funkcí změny Další "parametru položku další na přesune se zobrazení; potvrzen je Výběr⇨ (Přejít na ["](#page-11-2)11-2) Výběr výstupu Digimatic".)

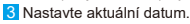

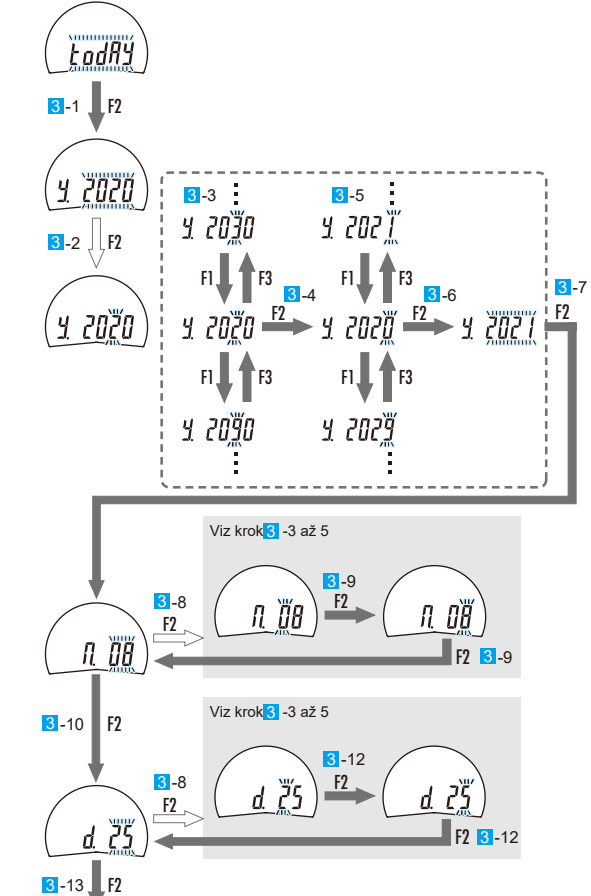

1 Stiskněte tlačítko [F2].

- $\Rightarrow$  Bliká zobrazení roku
- $\Rightarrow$  Chcete-li přeskočit nastavení roku, stiskněte znovu tlačítko IF21 (přejít na 8 (nastavení měsíců)).

# **Nastavení roku**

- 2 Stiskněte a podržte tlačítko [F2].
- $\Rightarrow$  Bliká pozice desetiletí
- 3 Stiskněte klávesu [F1] nebo [F3].
- $\Rightarrow$  Při každém stisknutí klávesy se hodnota číslice změní o jednu. 4 Stiskněte tlačítko [F2].
- .jednotek místo bliká a potvrzeno je Desetiletí⇨
- 5 Stiskněte klávesu [F1] nebo [F3].
- 
- .jednu o změní číslice hodnota se klávesy stisknutí každém Při⇨
- 6. Stiskněte tlačítko [F2]
- $\Rightarrow$  Místo jednotek je potvrzeno a bliká zobrazení roku
- 7 Stiskněte tlačítko [F2].
- $\Rightarrow$  Bliká zobrazení měsíce.
- $\Rightarrow$  Chcete-li přeskočit nastavení měsíců, stiskněte znovu tlačítko [F2] (přejít na 11 (nastavení dnů)).

### **měsíců Nastavení**

- 8 Stiskněte a podržte tlačítko [F2].
- $\Rightarrow$  Bliká pozice desítek u měsíců.
- 9. Nastavte počet měsíců způsobem uvedeným výše podle kroků 3 až 6.
- 10 Stiskněte tlačítko IF21.
- $\Rightarrow$  Bliká zobrazení dne
- $\Rightarrow$  Chcete-li přeskočit nastavení počtu dní, stiskněte znovu tlačítko [F2] (přejít na krok 4).

# **dní počtu Nastavení**

- 11 Stiskněte a podržte tlačítko [F2].
- $\Rightarrow$  Bliká pozice desítek u dnů.
- 12 Nastavte počet dní stejným způsobem jako výše podle kroků 3 až 6.
- 13 Stiskněte tlačítko [F2].
- C> Datum kalibrace lze nyní nastavit a bliká [CALib].

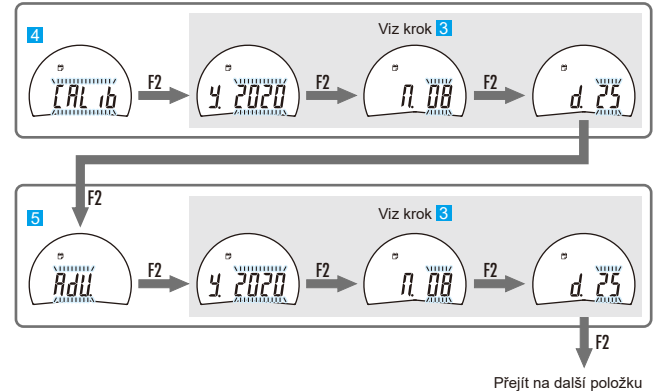

### 4 Nastavte datum kalibrace.

- 1 Nastavte stejným způsobem jako aktuální datum (krok 3)
- 2 Stiskněte tlačítko IF21.
- $\Rightarrow$  Datum upozornění lze nyní nastavit a bliká [AdV.]
- **5** Nastavte datum upozornění.
	- 1 Nastavte stejným způsobem jako aktuální datum (krok 3)
- 2 Stiskněte tlačítko [F2].
- $\Rightarrow$  Výběr je potvrzen; zobrazení se přesune na další položku parametru "Další změny funkcí". (Přejít na ["](#page-11-2)11-2) Výběr výstupu Digimatic".)

# **Doporučení**

nastavené chybně dle následujícího textu, dojde k chybě nastavení plánu kalibrace (Err 92):

- Datum kalibrace < Aktuální datum
- Datum kalibrace < Datum upozornění
- Datum upozornění < Aktuální datum

Stiskněte tlačítko IF21 a provedte nastavení tak aby aktuální datum < Datum varování předem < Datum kalibrac[e](#page-11-1). Podrobnosti najdete v kapitole 14. Zobrazení chyb a protiopatření"

### <span id="page-11-2"></span><span id="page-11-0"></span>11-2) Výběr výstupu Digimatic

U katalogových č. 547-400A a 547-401A lze změnit nastavení formátu dat pro externí výstup zobrazovaných hodnot. Zvolte DIGIMATIC d1 (6místný výstup), nebo DIGIMATIC d2 (8místný .(výstup

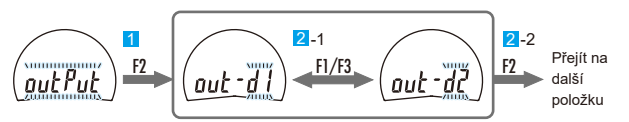

- <sup>1</sup> Stiskněte tlačítko [F2].
- $\Rightarrow$  Nyní lze nastavit výběr výstupu Digimatic.
- 2 Zvolte formát dat pro výstup Digimatic.
- 1 Stiskněte klávesu [F1] nebo [F3].
- $\Rightarrow$  Po každém stisknutí tlačítka se přepne mezi [d1] a [d2].
- 2 Stiskněte tlačítko [F2].
- $\Rightarrow$  Výběr je potvrzen; zobrazení se přesune na další položku parametru "Další změnv funkcí" (Přejít na "11-4) Celkový reset".)

### **Doporučení**

Podrobnosti naidete v kapitole "2) DIGIMATIC d1/d2 (výstup)"

# <span id="page-11-3"></span>**11-3) Nastavení automatického vypnutí**

Funkci automatického vypnutí lze zapnout nebo vypnout (ON / OFF). Pokud je nastavena na ON, pokud po dobu 20 minut nedoide ke změnám naměřených hodnot, ovládání tlačítka nebo požadavku na výstup, napájení se automaticky vypne

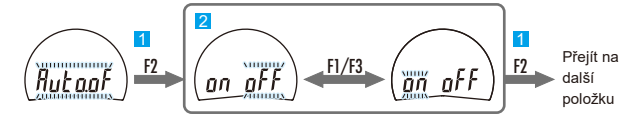

# <sup>1</sup> Stiskněte tlačítko [F2].

- $\Rightarrow$  Nastavení automatického vypnutí je zapnuto.
- 2 Stiskněte klávesu [F1] nebo [F3].
- $\Rightarrow$  Při každém stisknutí tlačítka se funkce automatického vypnutí přepne mezi ON a OFF. 8 Stiskněte tlačítko [F2].
- $\Rightarrow$  Nastavení se potvrdí: zobrazí se další parametr.
	- (Přejít na ["](#page-11-4)11-4) Celkový reset".)

# **Doporučení**

- Funkce automatického vypnutí je zapnuta při ukončení režimu nastavení parametrů a návratu do režimu měření
- · Chcete-li zapnout napájení po automatickém vypnutí, stiskněte tlačítko [F2].
- V režimu nastavení parametrů je funkce automatického vypnutí vypnuta.

# <span id="page-11-4"></span>11-4) Celkový reset

Celkový reset resetuje všechna nastavení výrobku na výchozí hodnoty.

### **Doporučení**

- .<br>Do provedení celkového resetu nebudou předchozí nastavení a hodnoty dále dostupné.
- V průběhu zrušíte stisknutím tlačítka [F1]. Návrat k předchozímu kroku.
- . Podrobné informace o výchozím nastavení naleznete v kapitole ["](#page-6-1)11. Nastavení parametrů"

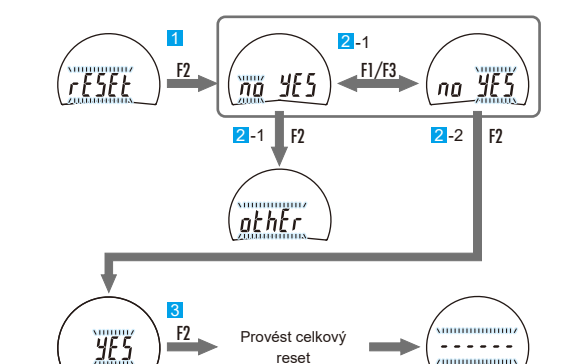

.[2F [tlačítko Stiskněte 1

- $\Rightarrow$  Nyní lze provést celkový reset.
- 2 Potvrzení, zda má být proveden Celkový reset.
- 1 Stiskněte klávesu [F1] nebo [F3].
- $\Rightarrow$  Po každém stisknutí tlačítka se přepne mezi [no] a [YES] (ne a ANO). 2 Stiskněte tlačítko [F2].
- Pokud je vybrána volba **[YES]**: potvrzujete provedení.
- $\Rightarrow$  [YES] bliká.
- Pokud je vybrána volba [no]: proces se přeruší
- Choovení všech nastavení na tovární nastavení je zrušeno a displej se vrátí na [othEr].
- 8 Stiskněte tlačítko [F2].
- $\Rightarrow$  Po provedení a dokončení celkového resetu bliká [------].

# **páčka Zdvihací 12.**

# ● Nasazení

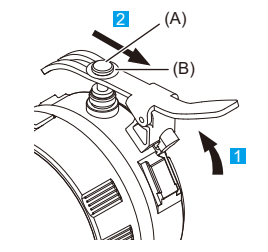

1 Zvedněte vřeteno a vložte vidlici zvedací páčky do dorazového šroubu (A).

### **Doporučení**

.<br>Přitom zasuňte vidlici zvedací páčky pod distanční vložku (B).

2 Vložte drážku na zvedací páce do rybiny a poté ji zajistěte posunutím ve směru šipky.

### ● Seimutí

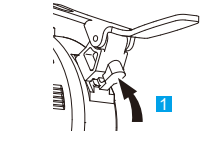

**Mitutovo** 

**1** Zvedněte rukojeť a sejměte zvedací páčku.

# **použití po Pokyny 13.**

- Očistěte kluzný povrch vřetena suchou utěrkou nebo utěrkou navlhčenou v alkoholu. V tuto chvíli měřicí tyč nemažte
- Při čištění displeie (LCD) výrobek otřete měkkou utěrkou navlhčenou v zředěném neutrálním čisticím prostředku. Nepoužívejte organická rozpouštědla (např. ředidlo), která mohou způsobit deformaci nebo poruchu výrobku
- Typ ve standardním provedení a typ s přestavitelným pevným dotekem skladujte s kouskem vioženého olejového papíru nebo podobného materiálu mezi doteky tak, abyste zabránili přilnutí (adhezi) mezi plochým měřicím a pevným dotekem (plochý povrch).
- . Proveďte antikorozní ošetření měřicího a pevného doteku
- Funkce tloušťkoměru je silně ovlivněna podmínkami jeho použití a skladování. Doporučujeme stanovit vlastní cyklus údržby podle frekvence používání, prostředí, způsobu ukládání aj. a provádět pravidelné kontroly výrobku.
- Pokud výrobek není používán po dobu delší 3 měsíců, vyjměte baterii a uskladněte jej. Kapalina unikající z baterie může poškodit výrobek.
- Přístroj nenechávejte na místě s vysokou teplotou nebo vlhkostí nebo velkým množstvím prachu či olejové mlhy.

# <span id="page-11-1"></span>**14.** Zobrazení chyb a protiopatření

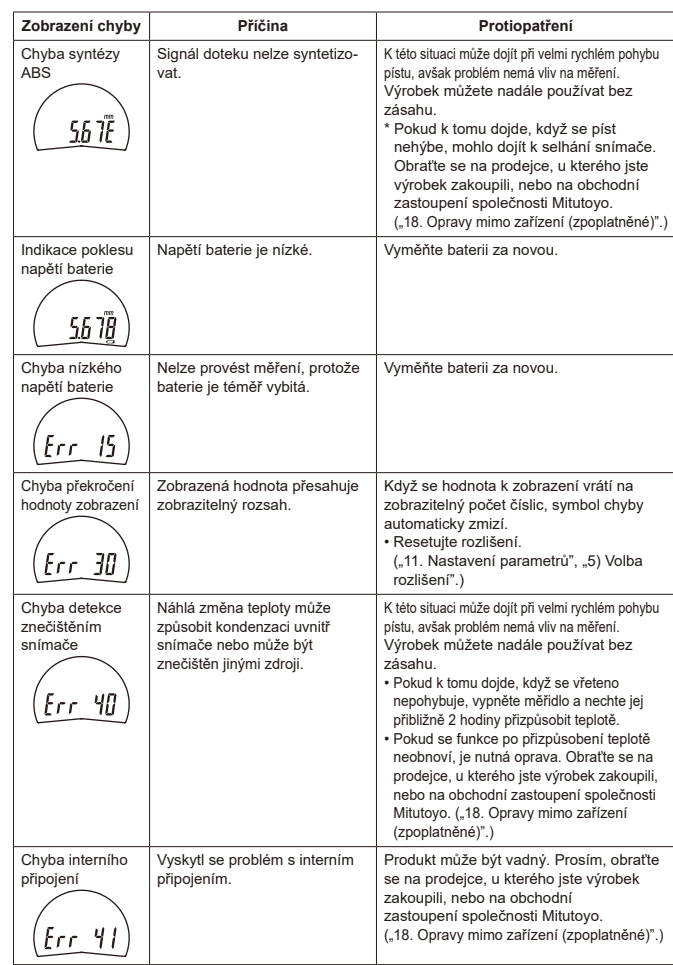

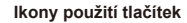

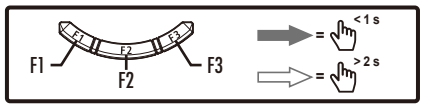

<span id="page-12-0"></span>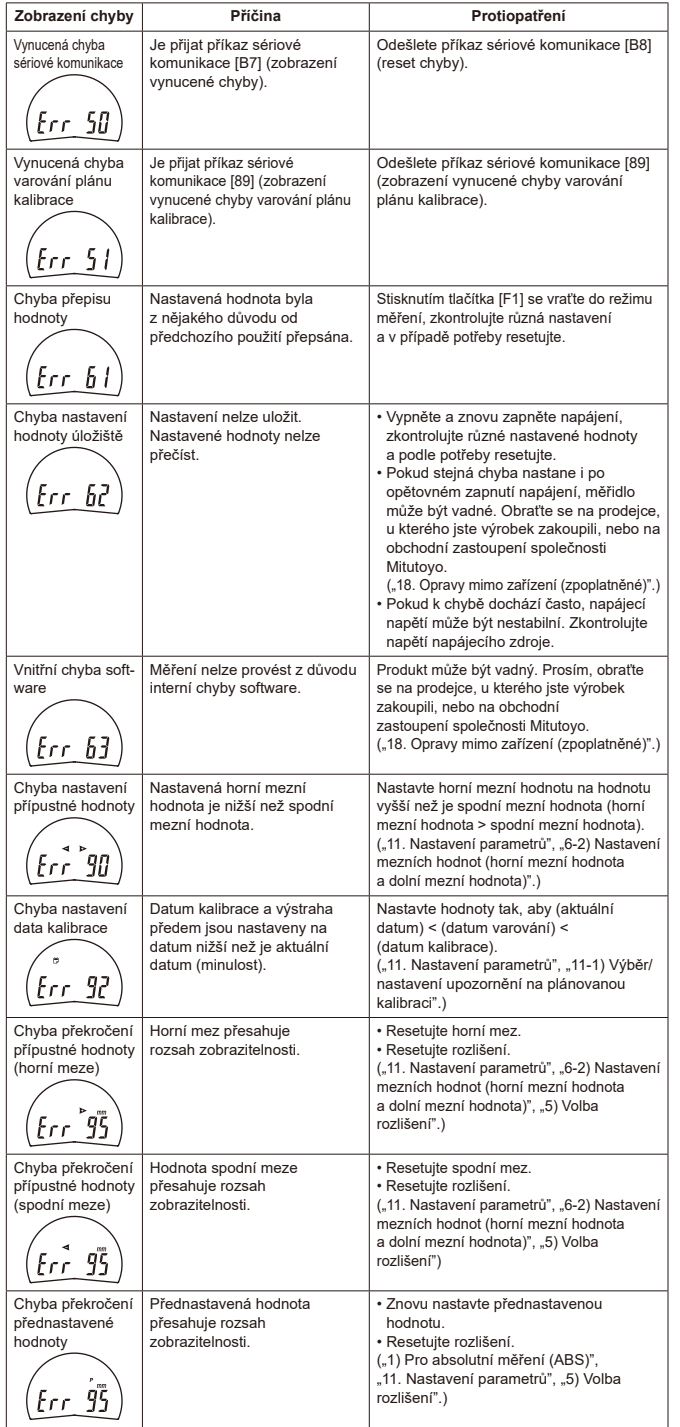

# <span id="page-12-1"></span>**15.** Funkce vstup výstup

Pro vstup a výstup výrobek používá protokoly DIGIMATIC d1 / d2 (výstup) a DIGIMATIC S1 (vstup / výstup).

• DIGIMATIC d1: výstup pro produkty Mitutovo DIGIMATIC se 6 znaky

• DIGIMATIC d2: výstup pro produkty Mitutoyo DIGIMATIC s 8 znaky • DIGIMATIC S1: obousměrný sériový vstup/výstup pro produkty Mitutovo DIGIMATIC

### **Doporučení**

.<br>Komunikace síriové komunikace sériové komunikace.

Lze iei použít připojením\* PC s nainstalovaným softwarem pro sběr dat měření USB-ITPAK V3.0 (díl č. 06AGR543) k tomuto měřidlu.

.<br>\*Použijte vyhrazené možnosti níže (vyžaduje instalaci ovladače VCP).

• Jednotka vstupu dat měření: IT-020U (č. 264-020)

• Jednotka pro zadávání dat měření Nástroj pro přímý vstup USB: USB-ITN-SF (č. dílu 06AGQ001F)

# 1) Vstupně-výstupní port

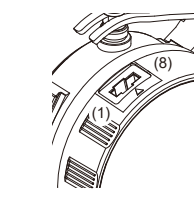

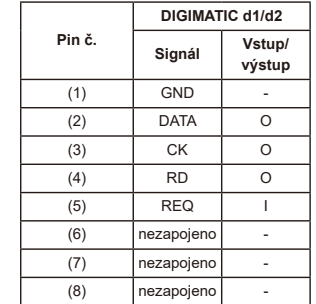

**Vstup Obvykle 20 kΩ Výstup** Min  $10 k$ Max. 100 kΩ REQ V 3,3

CMOS

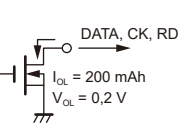

Napětí zátěže: stejnosměrné 3 až 6 V Zatěžovací proud: max. 200 mA

# <span id="page-12-2"></span>2) DIGIMATIC d1/d2 (výstup)

Po přijetí REQ signálu vysílá DIGIMATIC d1/d2 zobrazená data do externího zařízení.

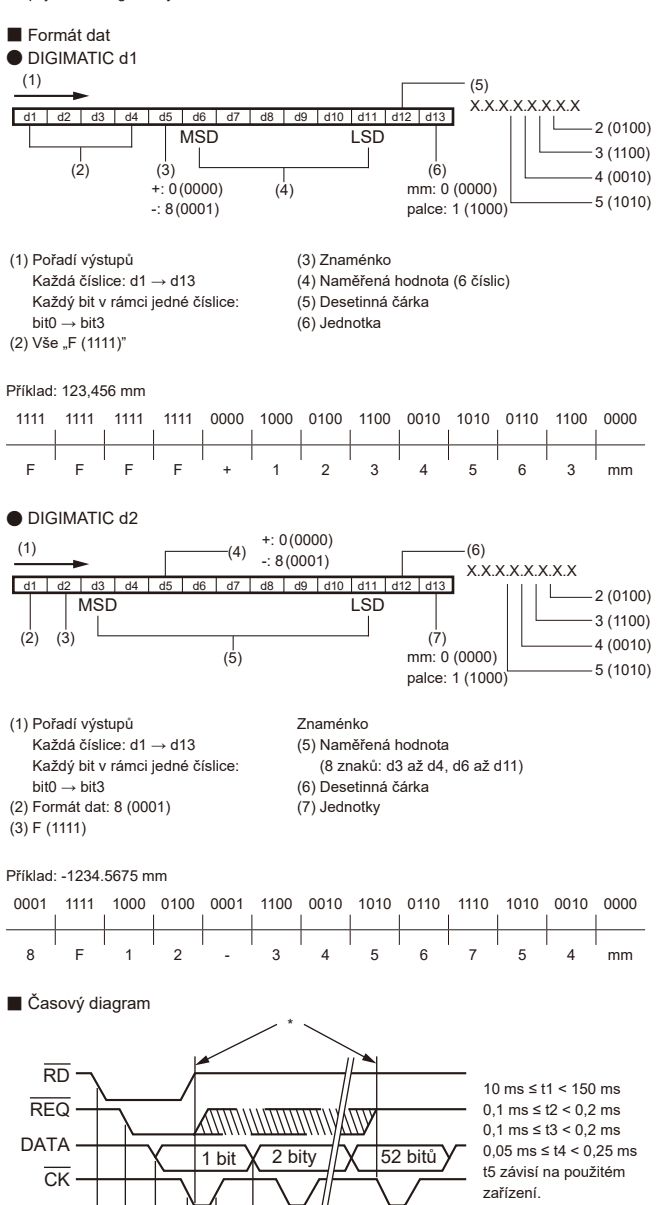

\* Po dobu CK výstupu udržujte REQ na L úrovni. Vraťte jej na vysokou úroveň před odesláním posledního CK na výstup (52. bit).

 $\frac{1}{15}$   $\frac{1}{11}$   $\frac{1}{12}$   $\frac{1}{13}$ 

 $\Gamma_{\mathbf{t} \mathbf{A}}$ 

# <span id="page-13-0"></span>**specifikace Technické 16.**

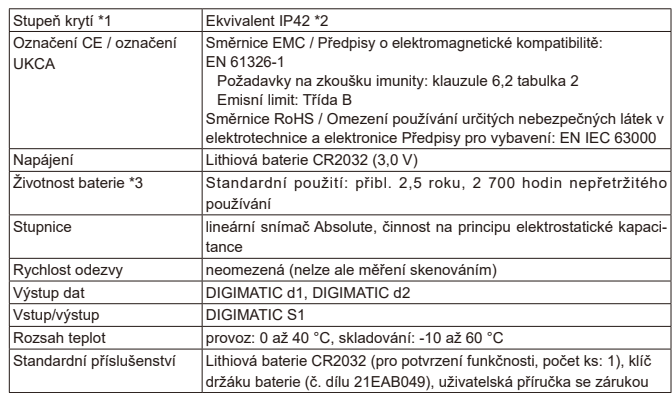

\*1: Stupeň krytí (IP) je založen na normách IEC 60529 / JIS C 0920.

\*2: Hodnoty platí pro výchozí tovární podmínky.

\*3: Životnost baterie závisí na době používání a podmínkách používání. Výše uvedené hodnoty jsou jen informativní.

# <span id="page-13-2"></span>**příslušenství Volitelné 17.**

· Propojovací kabel: Č. 06AGL011 (1 m, plochý, přímý)

\* Propojovací kabel: Č. 06AGL021 (2 m, plochý, přímý)

\*Další volitelné zde neuvedené příslušenství naleznete v katalogu měřicích přístrojů. \*Při výměně měřicího doteku je nutné seřízení, včetně samotného Digimatic úchylkoměru. Obraťte se na nás ve věci speciální objednávky.

# <span id="page-13-1"></span>**(18.** Opravy mimo zařízení (zpoplatněné)

Oprava mimo zařízení (zpoplatněná) je nezbytná v případě následujících poruch: Prosím, obraťte se na prodejce, u kterého jste výrobek zakoupili, nebo na obchodní zastoupení společnosti .Mitutoyo

• Nesprávný chod vřetena

• Nízká přesnost

• Na poslední pozici displeje se zobrazuje symbol [E], ačkoliv se vřeteno nepohybuje

• Na displeji je zobrazena abnormální naměřená hodnota nebo dochází k jiným potížím s LCD displejem

• Nedochází k obnovení provozu z chyby [Err 40]

- Nedochází k obnovení provozu z chyby [Err 41]
- Nedochází k obnovení provozu z chyby [Err 63]

• Přístroj nelze zapnout

\*Pokud by bylo nutno vyměnit základní konstrukční díly nebo více součástí, vyhrazujeme si právo opravu odmítnout.